**VÝZKUMNÝ ÚSTAV ZEM**Ě**D**Ě**LSKÉ TECHNIKY, v.v.i.**  Č**ESKÁ ZEM**Ě**D**Ě**LSKÁ UNIVERZITA v PRAZE** 

## **POT**Ř**EBA A PRODUKCE ENERGIÍ V ZEM**Ě**D**Ě**LSKÉ VÝROB**Ě **V** Č**R V KRIZOVÉ SITUACI**

## **Specializovaná mapa**

## **Návod k používání programu**

**Projekt MV**Č**R VG20102014020** 

 **A N B O** 

**PRAHA, prosinec 2014** 

### **Obsah**

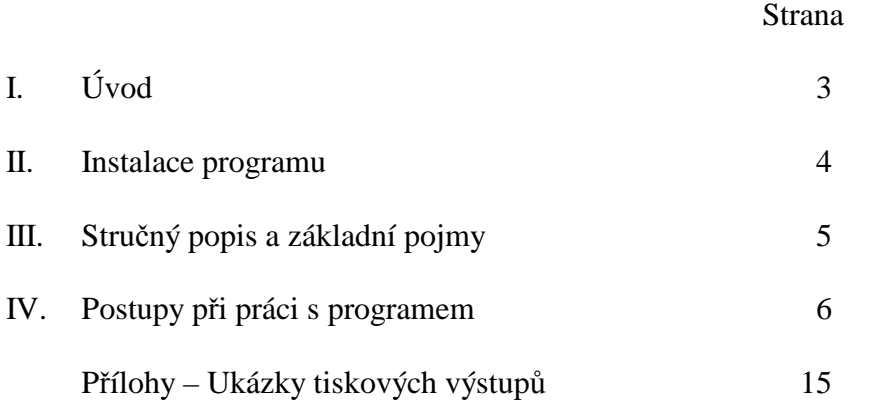

Tato příručka neprošla jazykovou úpravou.

#### **I. Úvod**

Program "Potřeba a produkce energií v zemědělské výrobě ČR v krizové situaci – Specializovaná mapa" (dále program) shrnuje výsledky získané v rámci řešení výzkumného projektu Ministerstva vnitra č. VG20102014020 s názvem "Stanovení minimální potřeby energie pro zajištění základních funkcí zemědělství v krizových situacích a analýza možností jejího zajištění z vlastních energetických zdrojů resortu" řešeného v létech 2010 až 2014.

 Výsledky jsou prezentovány ve formě grafů a tabulek. Výsledky řešení jsou zpracovány ve třech variantách (varianta uvažující krizové výnosy plodin, varianta uvažující standardní výnosy plodin a volná varianta, umožňující simulaci krizové situace dle zadání uživatele).

 Obsluha programu je velmi jednoduchá formou nastavení požadovaných parametrů v nabídkových blocích (rozsah zpracování, struktura zpracování, výběry dílčích úseků, forma grafického výstupu). V případě volné varianty lze zadávat vlastní hodnoty osevních ploch, výnosů a stavu hospodářských zvířat, lze upravovat strukturu rozložení do jednotlivých krajů a pro hospodářská zvířata lze nastavit procento využití odpadní suroviny pro výrobu energie.

*ANBO – Návod k používání programu "Pot*ř*eby a produkce energií – Krizová situace – Specializovaná Mapa"* 

#### **II. Instalace programu.**

Pro lepší orientaci je dále uveden obsah instalačního CD.

#### *Instalační CD – "Specializovaná mapa"*

- 1. Instalační program "Setup.exe" + "autorun.inf" + složka "Files"
- 2. Uživatelská příručka "Příručka MapKrize14.pdf"
- 3. Instalační program "RunTime2010.exe"

#### **Jednotlivé kroky instalace**

1. Spustit program "Setup" a dále postupovat dle zobrazených pokynů.

2. Pokud instalační program nenajde na vašem počítači vyhovující prostředí, tuto skutečnost oznámí a vyžádá si instalaci programu "RunTime2010", který je též součástí instalačního CD nebo je možno jej volně stáhnout z web adresy, kterou program "Setup" nabídne. Po instalaci modulu RunTime2010 opakujte akci z bodu 1.

3. Pokud byl program již v minulosti do vašeho počítače nainstalován, je třeba jej nejprve odinstalovat, což lze dvojím způsobem:

Znovuspuštěním programu "Setup" z původního instalačního CD a následné volby "Odebrat". Z nabídky "Start" volbou – Ovládací panely – Přidat nebo odebrat programy – Výběr programu MapKrize14 – (verze) – příkaz Odebrat.

Po úspěšné instalaci bude spouštěcí ikonka umístěna na "Ploše" a v nabídce "Start" pod názvem MapKrize14.

#### **III. Stru**č**ný popis a základní pojmy**

 Program je zpracován v prostředí MS Access2010, respektuje všechny dnes běžně používané technické prostředky, běžné konvence a názvosloví užívané produkty firmy Microsoft.

 Pro správnou funkčnost programu doporučujeme produkt provozovat na počítačích PC, vybavených procesorem typu Pentium II (300 MHz) nebo vyšším, operační pamětí min 128 MB, HD o kapacitě alespoň 40 GB a s minimálním rozlišením obrazovky 1280x768. Při použití méně výkonných zařízení se uživatel vystavuje riziku vyšších časových nároků při zpracování.

 Návod je zpracován jako průvodce jednotlivými obrazovkami (okny) se stručným popisem dílčích bloků a funkčních tlačítek, doplněným textovou částí, obsahující možnosti, postupy a výsledky při aktivaci jednotlivých prvků programu.

 Pojmy užívané v příručce jsou běžné pro úlohy provozované v prostředí MS Windows. Pokud jsou někde použity speciální pojmy, jsou na příslušném místě vysvětleny.

#### **IV. Postupy p**ř**i práci s programem**

Vstupní obrazovka Výzkumný ústav zemědělské techniky, v.v.i. Česká zemědělská univarzita v Praze Potřeba a produkce energií v zemědělské výrobě ČR v krizové situaci Specializovaná mapa Projekt MVČR VG20102014020 (C) ANBO Praha-prosinec 2014, ver. 1.0

Po spuštění programu se program ohlásí úvodní obrazovkou

#### *Obr. 4.1 Vstupní obrazovka*

 Kliknutím myší kdekoli na vstupní obrazovce program pokračuje v práci. Pokud uživatel neklikne, program pokračuje cca po 20 sekundách.

Následně program zobrazí "Základní obrazovku", která uživateli nabízí startovací výsledky krizové varianty s užitím krizových výnosů (varianta 1) a nabídkové bloky parametrů. Zahajovací nastavení bloků je zřejmé z následujícího obrázku 4.2.

 Při zadávání textových nebo číselných hodnot do textových polí, je vždy nutno potvrdit zadané údaje stisknutím klávesy ENTER.

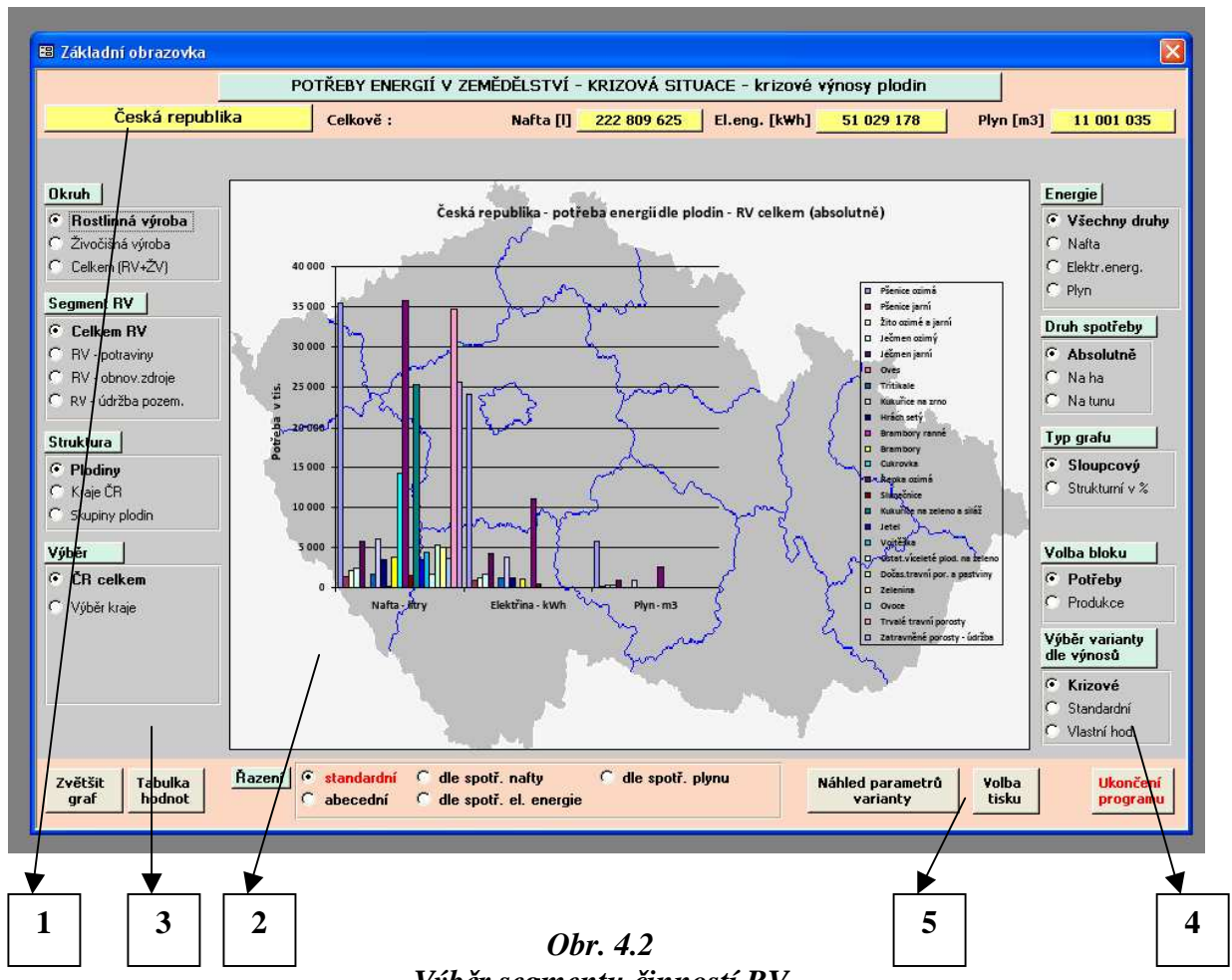

*Výb*ě*r segmentu* č*inností RV* 

#### *Segmenty obrazovky*

- 1 Záhlaví Název varianty a sumární hodnoty zobrazených výsledků
- 2 Grafická část grafické zobrazení výsledků
- 3 Základní výběrové bloky pro nastavení požadavků na výstupy
- 4 Upřesňující výběrové bloky pro nastavení požadavků a volba varianty
- 5 Zápatí Volba řazení prvků grafu a tabulek a aktivační tlačítka

Podrobný popis segmentů 3 až 5 viz dále.

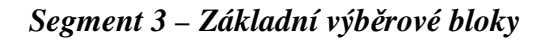

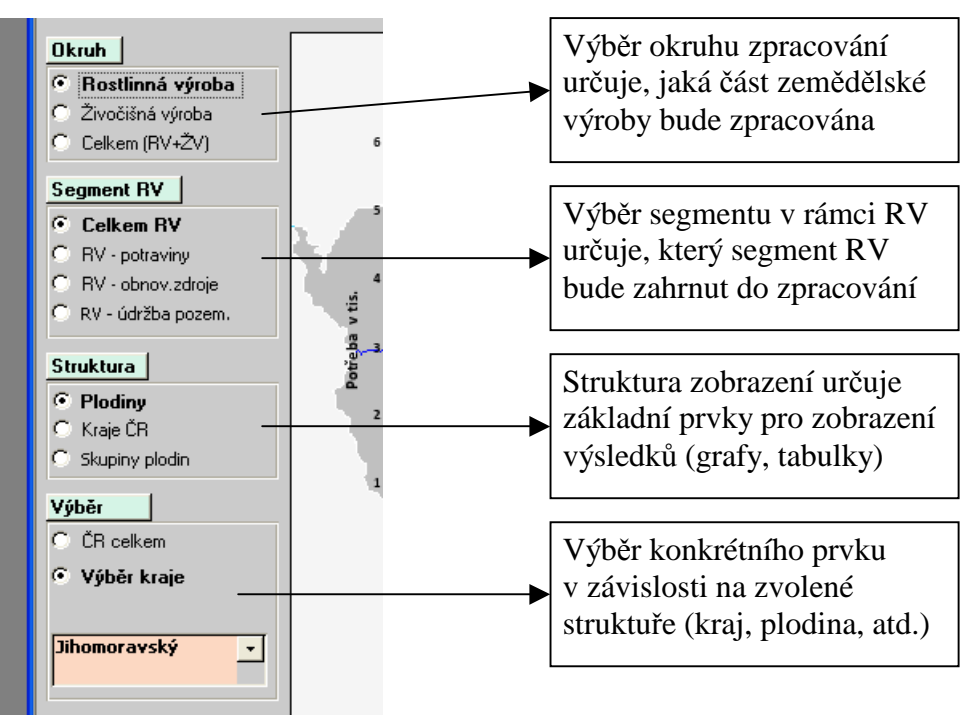

*Obr. 4.3 Základní výb*ě*rové bloky* 

*Segment 4 – Up*ř*es*ň*ující výb*ě*rové bloky a volba varianty* 

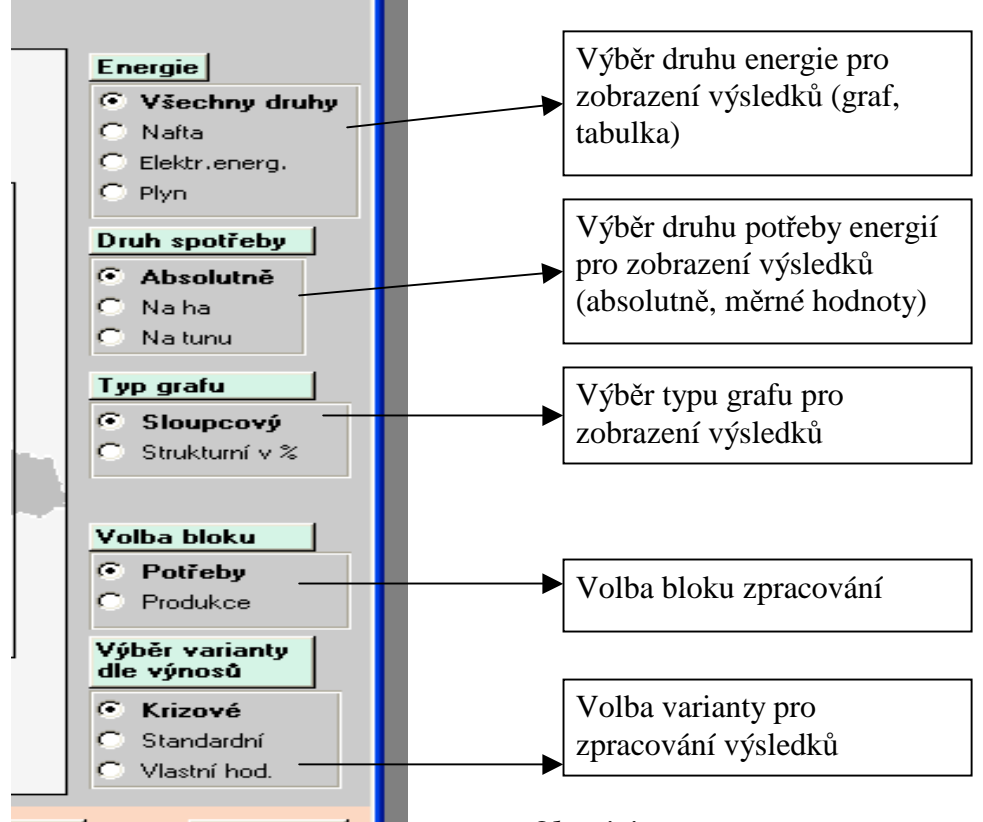

*Obr. 4.4 Up*ř*es*ň*ující výb*ě*rové bloky* 

*Segment 5 – Volba* ř*azení prvk*ů *grafu a tabulek a aktiva*č*ní tla*č*ítka* 

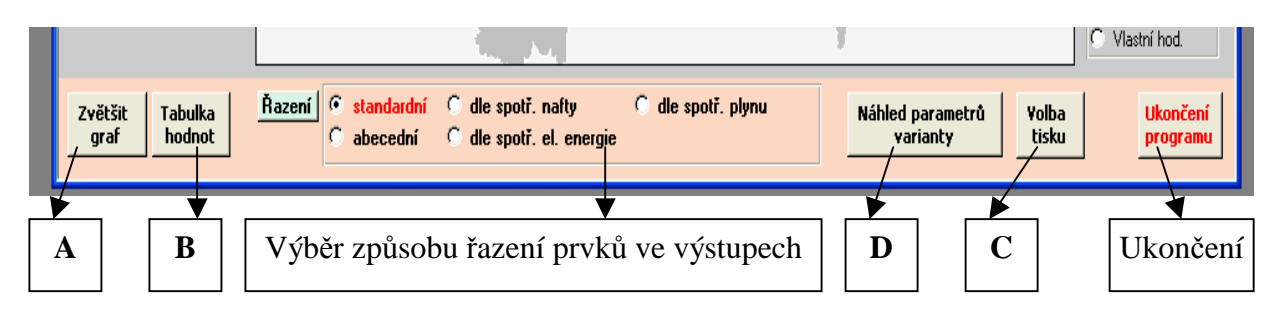

*Obr. 4.5 Volba* ř*azení prvk*ů *grafu a tabulek a aktiva*č*ní tla*č*ítka* 

#### *Aktiva*č*ní tla*č*ítka*

#### A Tlačítko "Zvětšit graf"

Po aktivaci je zobrazen zvětšený výsledkový graf.

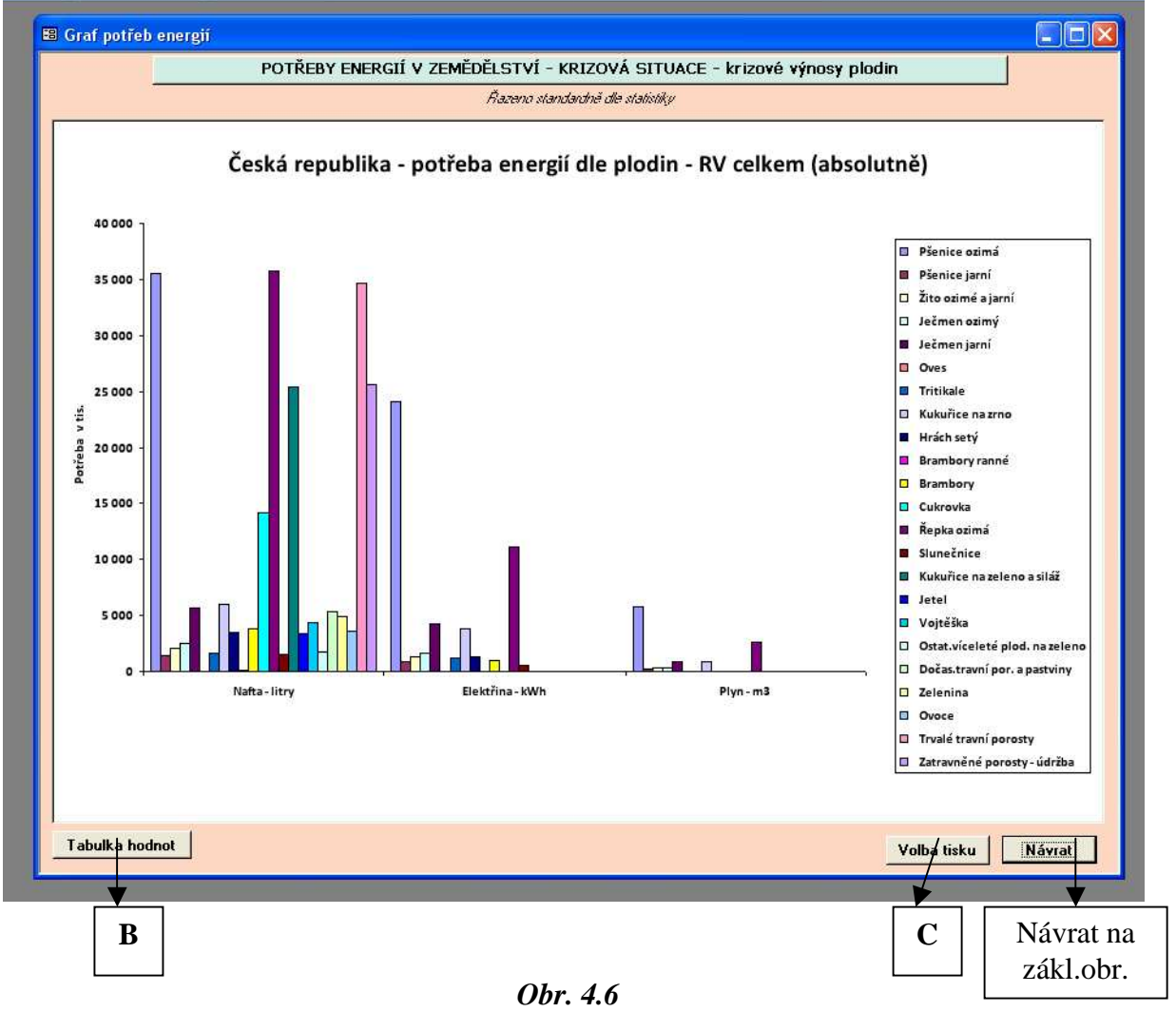

*Zv*ě*tšený graf* 

#### **B** Tlačítko "Tabulka hodnot"

Po aktivaci je zobrazena tabulka hodnot příslušných k zadanému požadavku.

| Česká republika - potřeba energií dle plodin - RV celkem (absolutně) |                  |                   |       |                                   |        |                                   |             |                                   |        |
|----------------------------------------------------------------------|------------------|-------------------|-------|-----------------------------------|--------|-----------------------------------|-------------|-----------------------------------|--------|
| Plodina<br>Razeno standardne dle statistiky                          | ha               | Výměra<br>podíl % |       | <b>Nafta</b><br>podíl %<br>litry. |        | Elektr. energie<br>kWh<br>podíl % |             | Plyn<br>podíl %<br>m <sub>3</sub> |        |
| <b>Celkem</b>                                                        | 3 497 194 100.00 |                   |       | 222 809 625                       | 100.00 | 51 029 178                        | 100.00      | 11 001 035                        | 100.00 |
| Pšenice ozimá                                                        | 504 587          | 14.43             | 3,97  | 35 518 442                        | 15,94  | 24 121 971                        | 47,27       | 5 807 958                         | 52.79  |
| Pšenice jarní                                                        | 19 943           | 0.57              | 3.63  | 1 389 443                         | 0.62   | 871 146                           | 1,71        | 209 908                           | 1.91   |
| Žito ozimé a jarní                                                   | 28 3 24          | 0.81              | 3,52  | 2119869                           | 0,95   | 1 275 331                         | 2,50        | 289 195                           | 2,63   |
| Ječmen ozimý                                                         | 34 342           | 0.98              | 3.74  | 2 481 188                         | 1,11   | 1 642 600                         | 3,22        | 372 531                           | 3.39   |
| Ječmen jarní                                                         | 79 205           | 2,26              | 3,82  | 5721824                           | 2,57   | 4 253 692                         | 8,34        | 877 455                           | 7,98   |
| <b>Oves</b>                                                          | 778              | 0.02              | 2,70  | 53 533                            | 0.02   | 26 6 29                           | 0,05        | $\mathbf{0}$                      | 0,00   |
| <b>Tritikale</b>                                                     | 23 472           | 0.67              | 3,94  | 1 612 754                         | 0,72   | 1 1 7 1 8 0 5                     | 2,30        | $\overline{0}$                    | 0.00   |
| Kukuřice na zmo                                                      | 58 529           | 1,67              | 5.03  | 6018286                           | 2,70   | 3780467                           | 7.41        | 854 068                           | 7.76   |
| Hrách setý                                                           | 48 0 21          | 1,37              | 1,97  | 3514847                           | 1,58   | 1 270 783                         | 2,49        | $\overline{0}$                    | 0,00   |
| <b>Brambory ranné</b>                                                | 653              | 0.02              | 16.06 | 85 984                            | 0.04   | $\overline{0}$                    | 0.00        | $\overline{0}$                    | 0.00   |
| <b>Brambory</b>                                                      | 30 171           | 0,86              | 15,43 | 3763241                           | 1,69   | 1 023 814                         | 2.01        | $\mathbf{0}$                      | 0.00   |
| Cukrovka                                                             | 75 575           | 2.16              | 39,77 | 14 181 102                        | 6.36   | $\overline{0}$                    | 0.00        | $\mathbf{0}$                      | 0,00   |
| <b>Repka ozimá</b>                                                   | 450 667          | 12.89             | 1,98  | 35 733 429                        | 16.04  | 11 085 966                        | 21,72       | 2589919                           | 23.54  |
| <b>Slunečnice</b>                                                    | 21 1 29          | 0.60              | 1,95  | 1557693                           | 0.70   | 504 972                           | 0.99        | $\mathbf{0}$                      | 0.00   |
|                                                                      |                  |                   |       |                                   |        |                                   | Volba tisku | Návrat                            |        |

*Tabulka hodnot* 

# zákl.obr.

#### **C** Tlačítko "Volba tisku"

Po aktivaci je zobrazen dotaz na typ a formu výstupu.

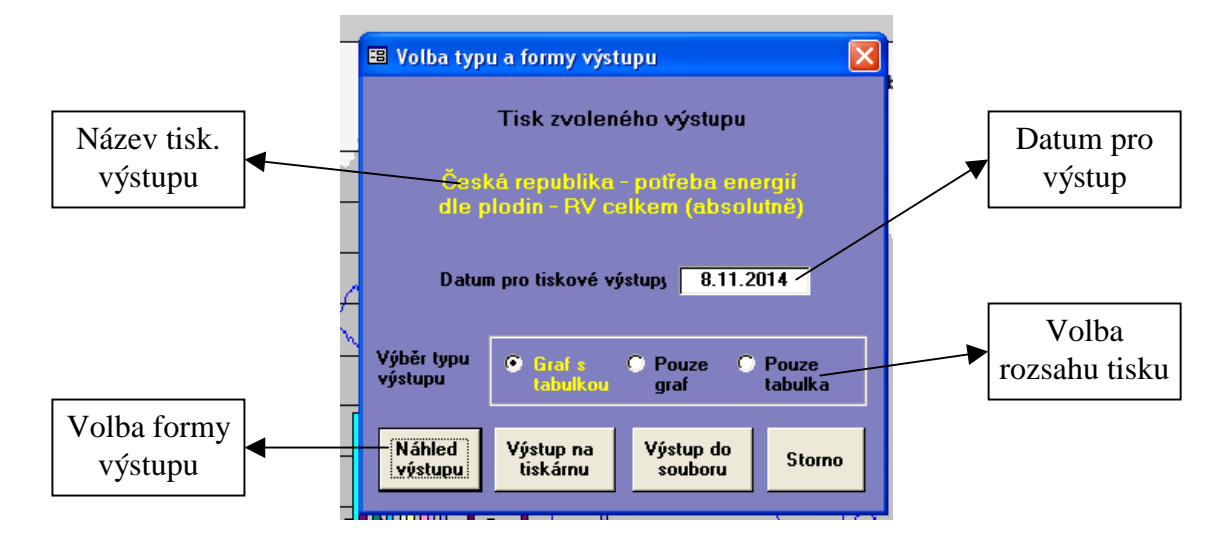

*Obr. 4.7 Volba tisku* 

#### *Poznámka:*

Všechny tisky jsou ve formátu "PDF".

V případě volby tisku do souboru je výsledek uložen do složky "C:\Map\_print". Tisky ve složce "Map\_print" jsou identifikovány datem a časem pořízení (záznamu).

#### **D** Tlačítko "Náhled parametrů varianty"

Po aktivaci je zobrazena tabulka parametrů vybrané varianty  $(1 – 3)$ . V případě variant 1 a 2 jde o náhled na podrobnou strukturu (plodin v jednotlivých segmentech, kategorií hospodářských zvířat, rozložení v jednotlivých krajích) vyráběných komodit a příslušných parametrů určujících minimální požadavky pro výrobu potravin a parametry užité pro výpočet produkce energií u příslušných komodit (segment "obnovitelné zdroje" u rostlinné výroby a živočišná výroba).

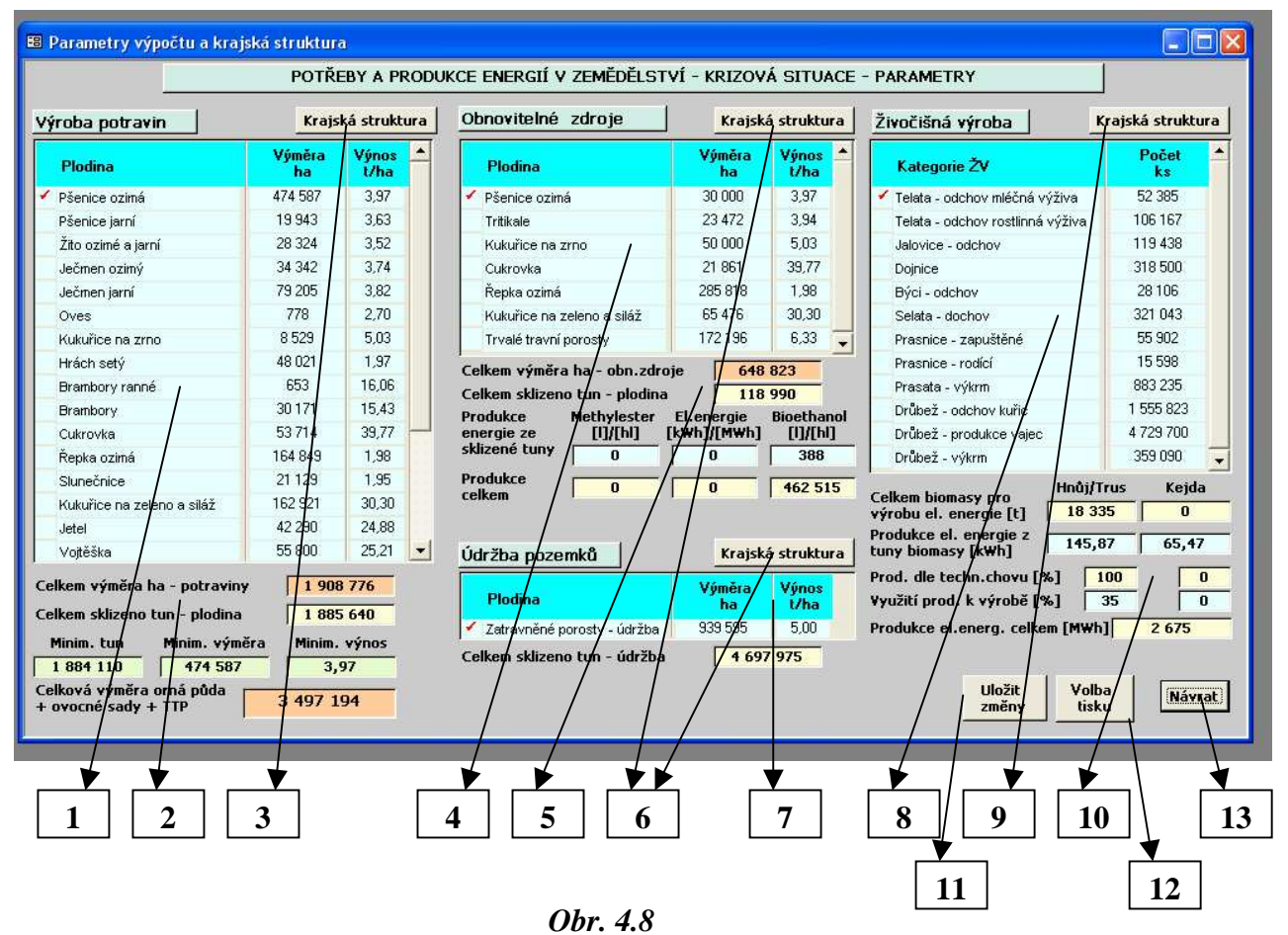

*Struktura zem*ě*d*ě*lských komodit a parametry výpo*č*tu* 

 *Podrobný popis prvk*ů *obrazovky (1 – 13)* 

 *Tabulka 1 –* struktura plodin určených pro výrobu potravin – název, výměra a výnos plodiny.

 *Blok 2 –* souhrnné informace – **Celková** sklizená výměra plodin pro výrobu potravin **Celkové** sklizené množství vybrané plodiny **Minimální** požadované množství vybrané plodiny **Minimální** výměra nezbytná k zajištění minimálního množství při respektování výnosu zadaného v tabulce

**Minimální** výnos nezbytný k zajištění minimálního množství při respektování výměry zadané v tabulce **Celková** výměra zemědělské půdy zahrnuté v příslušné variantě (jde o veškerou ornou půdu, ovocné sady a trvalé travní porosty nebo jinými slovy o zemědělskou půdu bez chmelnic a vinic).

V případě náhledu (varianty 1 a 2) jde o informativní hodnoty. V případě aktualizace (varianta 3) je ihned zřejmé, zda aktualizované hodnoty vyhovují požadavkům na minimální množství plodiny – pokud je požadavek splněn (sklizené množství je větší nebo rovno minimálnímu množství) bude pole zelené, pokud nebude splněn, bude pole červené a bude zobrazen minimální nutný výnos pro zajištění množství odpovídající zadané výměře (resp. minimální nutná výměra odpovídající zadanému výnosu).

 *Aktiva*č*ní tla*č*ítka 3,6 a 9 Krajská struktura* – zobrazí tabulku krajské struktury výměr a výnosů vybrané plodiny (resp. počty kusů vybrané kategorie hospodářských zvířat).

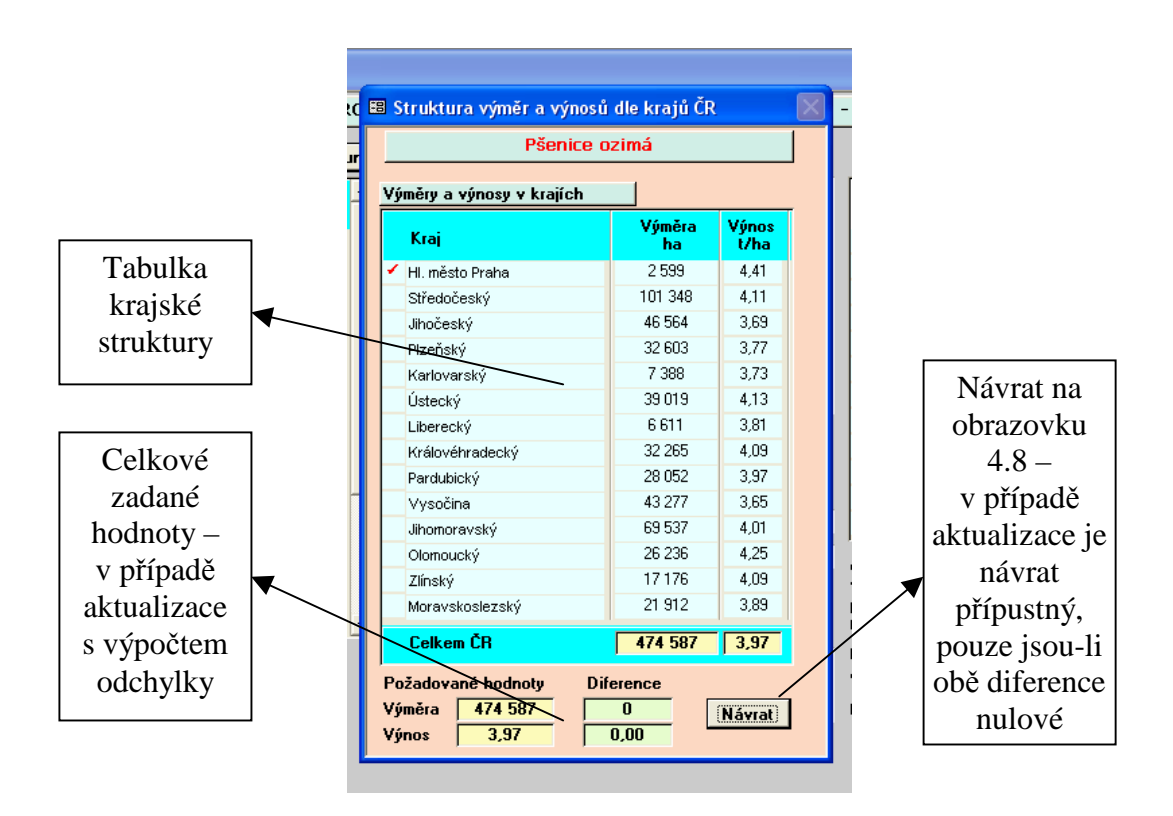

*Obr. 4.8a Krajská struktura vybrané komodity* 

 *Tabulka 4 –* struktura plodin určených pro výrobu energie – název, výměra a výnos plodiny.

 *Blok 5 –* souhrnné informace – **Celková** sklizená výměra plodin pro výrobu energie **Celkové** sklizené množství vybrané plodiny

**Parametr** produkce příslušné energetické suroviny resp. energie (methylester, elektřina, bioethanol) – množství vyrobené z jedné tuny plodiny (litry, kWh, litry) **Celkové** množství produkce energetické suroviny resp. energie (hektolitry, MWh, hektolitry).

V případě náhledu (varianty 1 a 2) jde o informativní hodnoty. V případě aktualizace (varianta 3) lze zadávat hodnoty produkce z jedné tuny plodiny. Plodinu lze využít vždy k výrobě pouze jednoho druhu energie.

- *Tabulka 7* výměra a event. výnos z neproduktivních pozemků určených v krizové situaci pouze k údržbě.
- *Tabulka 8* struktura stavu hospodářských zvířat v jednotlivých kategoriích živočišné výroby.
- *Blok 10* souhrnné informace o produkci elektrické energie z odpadní biomasy.  **Celkové** množství biomasy využité pro výrobu el. energie (hnůj, kejda) v t. **Produkce** el. energie z jedné tuny biomasy v kWh. **Podíl** užití technologií chovu produkujících příslušnou biomasu v %. **Podíl** využití získané biomasy pro výrobu el. energie v %. **Celkové** množství energie v MWh získané zpracováním biomasy od vybrané kategorie hospodářských zvířat.
- *Aktiva*č*ní tla*č*ítko 11 Uložit zm*ě*ny* po aktivaci jsou uloženy provedené změny. Pokud nejsou změny uloženy, jsou při změně varianty nebo ukončení programu ztraceny

 *Aktiva*č*ní tla*č*ítko 12 Volba tisku* – po aktivaci jsou uloženy provedené změny. Pokud nejsou změny uloženy, jsou při změně varianty nebo ukončení programu ztraceny

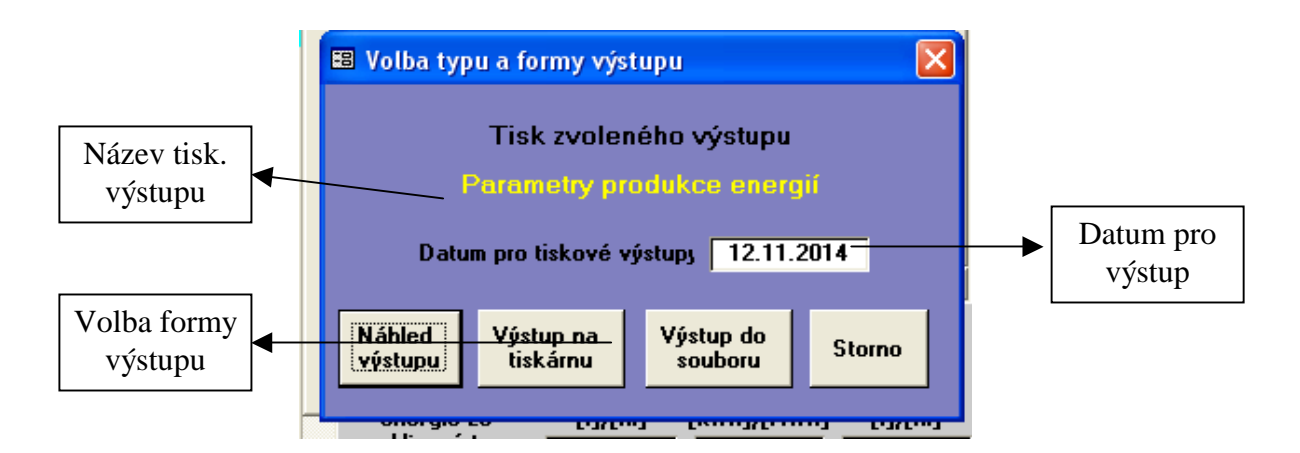

*Obr. 4.8b Volba tisku – parametry produkce* 

Platí stejná pravidla jako u předchozích tisků – viz Obr. 4.7

 *Aktiva*č*ní tla*č*ítko 13 Návrat* – po aktivaci přejde program na Základní obrazovku – viz Obr. 4.2.

*ANBO – Návod k používání programu "Pot*ř*eby a produkce energií – Krizová situace – Specializovaná Mapa"* 

#### *Poznámka:*

 V případě varianty 3 lze měnit údaje v modrých políčkách, s výjimkou názvů plodin a kategorií hospodářských zvířat.

#### **P**ř**íloha 1 – Ukázka tiskového výstupu – dle Obr. 4.7 – strana 1 a 2**

.<br>Theory example v zelučněl stvá i knezoval setl

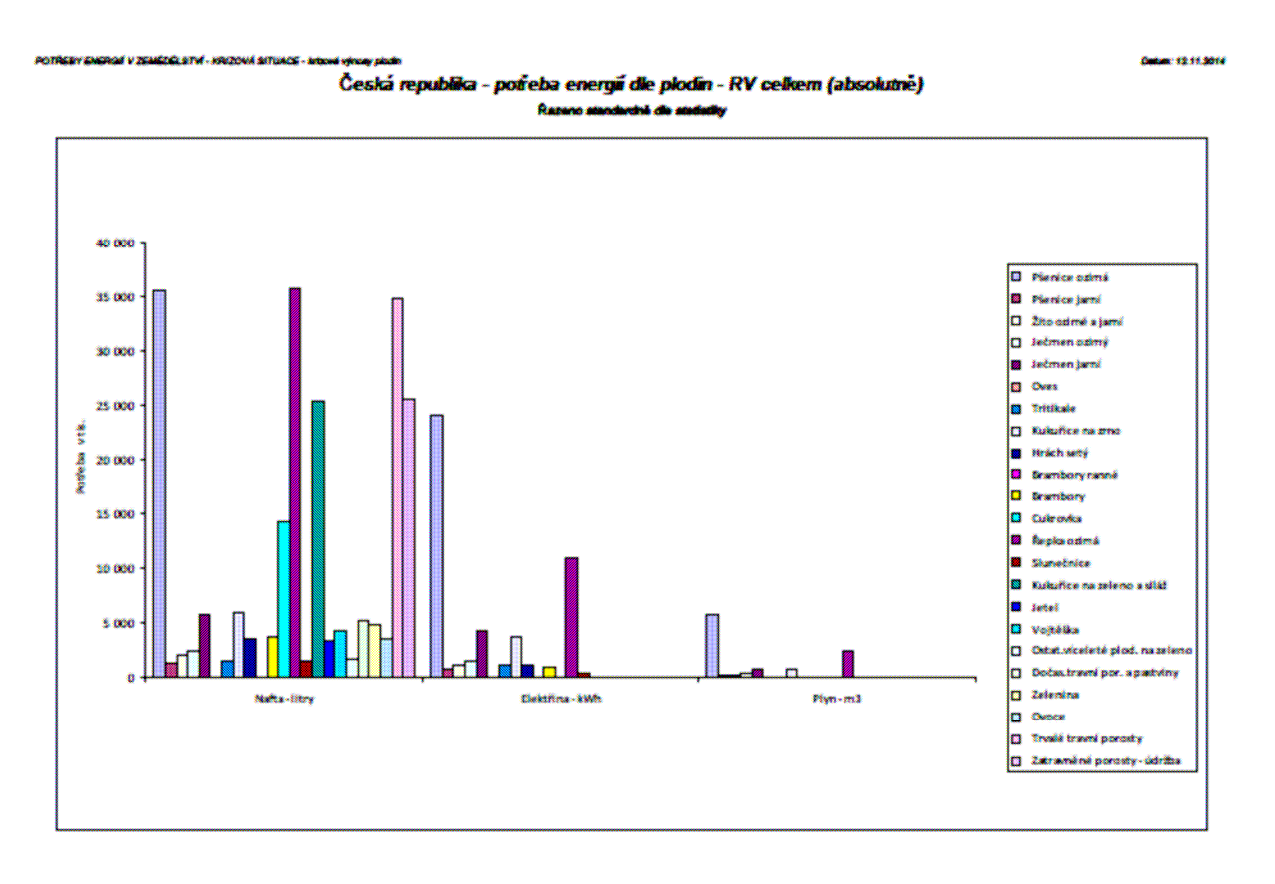

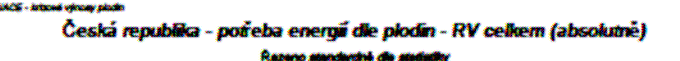

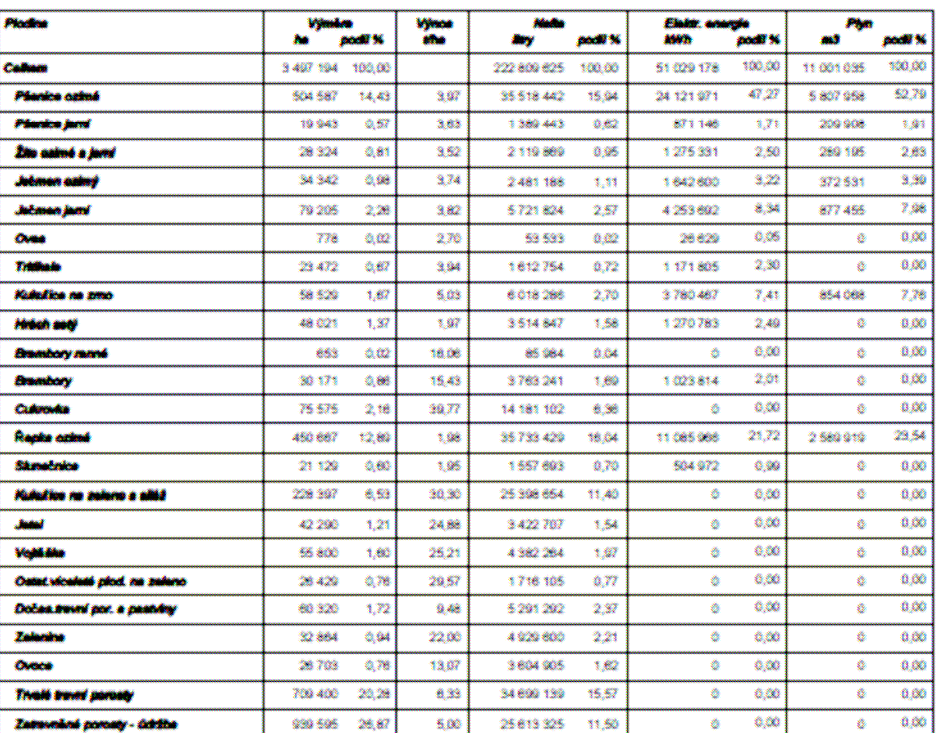

*Strana 15* 

Cutan: 12.11.2014

#### **P**ř**íloha 2 – Ukázka tiskového výstupu – dle Obr. 4.8b**

.<br>Katvé : kortové strjace : a-a-

**Culum XX 31,3004** 

Množství energie získané z tuny surové hmoty zemědělských produktů produkce, procento aplatnikel inclusciogil a procento vysížili celitové produkce žesýn a žejžly pro výrobu

#### kce energii ziskané z żeny surové hmoty sklizené plodiny

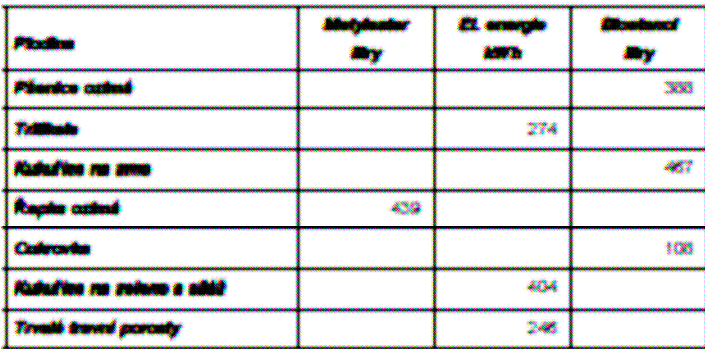

#### sargu získaná z krny surové hn ocento spietnikní žechnologií chovu a roddoe al a tocento z celkového získaného množství využité k výrobě

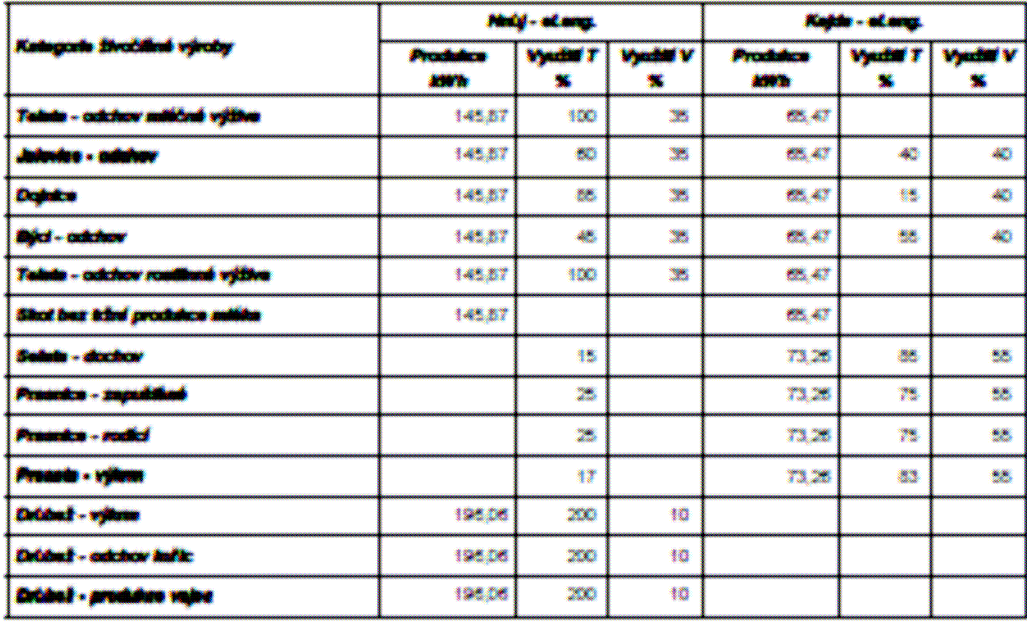

**vázkáy :** Vyúžší T - udává procento použší šechnologií produkujících hnůj mep. kajdu při odchovu

Vyzříší V - udává procento z celková vyprodukovaného množství hnoje map, kejdy využité k výrobě energie

\* - comederá sklusibnymného údaje, který nebyl dosud ukožen